How to enter a new pet

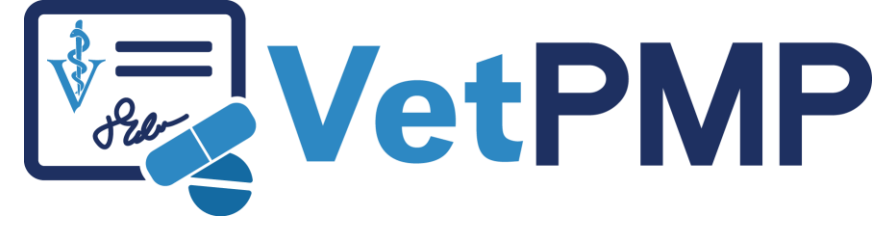

# vetpmp.org

## Log-in at www.vetpmp.org.

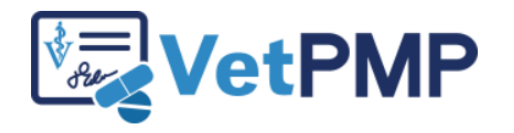

Please enter your username and password.

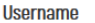

Password

........

Login

# Click "Find an Animal"

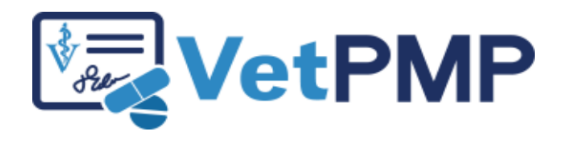

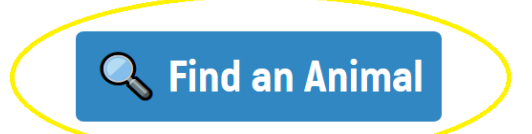

**S User Profile: Jennifer Schurrer** 

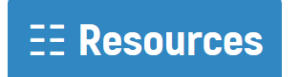

## Enter the pet's microchip number

Please scan the animal's microchip to find the prescription records.

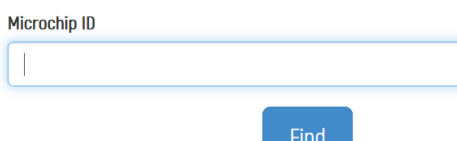

- $\blacktriangleright$  Free type
- ▶ Copy paste from electronic medical records
	- Use a bar code scanner to scan bar code sticker in medical record

# Verify pet is not in VetPMP

- ▶ Verify pet is not in Vet PMP
- Click "Create New Animal Record"

#### **Animal Information**

Microchip ID not found. + Create New Animal Record Search Again

# **Enter patient information**

### **Create New Animal Record**

Important: only create a new animal record if you are certain a record does not already exist for this animal. Search Again?

Please complete and submit the form below to create a new animal record. All fields are required.

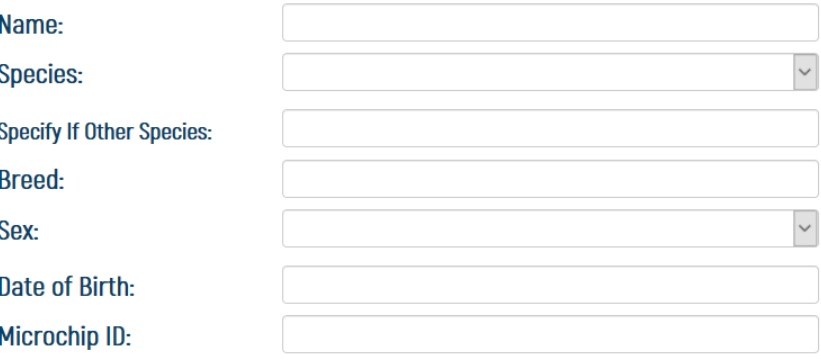

**Create New Animal Record**